## **HBM LabVIEW Driver**

## Version 3.0 - January 2017

## **New functions**

- Support of LabVIEW 64 Bit Version
  Two setups are available now. One for LabVIEW 64 Bit and one for LabVIEW 32 Bit
- Update of underlying HBM Common API to Version 3.1
- Acquisition of CAN signals
- Support of MGCplus ML455

#### **HBM GmbH**

www.hbm.com Email: info@hbm.com Tel. +49 6151 803-0 Fax +49 6151 803-9100

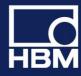

## Version 2.0.2 - July 2015

## **IMPROVEMENTS AND BUG FIXES**

- Decimal sample rate domain introduced with the QuantumX B Hardware platform: The last active channel of a module might show a small time asynchronicity of up to 5 ms compared to the other channels. This problem is fixed in Version 2.0.2. The Classical sample rate domain was not concerned.
- In case that faulty external DLLs were located in the LabVIEW application folder it could happen that an exception was thrown, even if the DLL was not used. This will not happen anymore.
- If VIs were executed in a loop this could lead to memory leaks. This will not happen anymore.
- Rework of Examples

#### **HBM GmbH**

www.hbm.com Email: info@hbm.com Tel. +49 6151 803-0 Fax +49 6151 803-9100

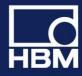

## measure and predict with confidence

## Version 2.0 - February 2015

#### **New functions**

- Support of Analog Out for all DAQ systems
- Support of Digital IO for all DAQ systems

## **Supported functions Overview**

| DAQ System                   | HBM LabVIEW Driver V2 |              |         |
|------------------------------|-----------------------|--------------|---------|
|                              | QuantumX              | РМХ          | MGCplus |
| Device Scan                  | <b>√</b>              | $\checkmark$ | (1)     |
| Measurement configuration    | ×                     | <b>V</b>     | ×       |
| Sensor configuration         | (2)                   | (2)          | (2)     |
| Analog In DAQ                | ×                     | 1            | ×       |
| Analog Out (direct setting)  | <b>√</b>              | ×            | 1       |
| Analog Out (channel routing) | <b>*</b>              | <b>V</b>     | ×       |
| Digital In/Out DAQ           | <b>√</b>              | ×            | 1       |
| Digital Out (direct setting) | <b>1</b>              | <b>V</b>     | 1       |
| CAN DAQ                      |                       | <b>1</b> (3) |         |

(1) Not supported by hardware

(2) There are no dedicated VIs for sensor configuration (nevertheless it is possible to setup

sensor settings by using the API directly)

(3) Configuration via CoDeSys/calc. channels;

### Requirements

To use the HBM LabVIEW Driver V2 your system has to meet following requirements:

- LabVIEW 2012 or higher, 32Bit Version only
- .NET Framework 4.0
- QuantumX Firmware: 4.2.8 or higher
- PMX Firmware: 2.00 or higher
- MGCplus Firmware: 4.74 or higher

#### **HBM GmbH**

www.hbm.com Email: info@hbm.com Tel. +49 6151 803-0 Fax +49 6151 803-9100

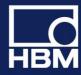

## Version 1.0 – Initial Release - November 2014

### **Supported functions Overview**

| DAQ System                               | LabVIEW Driver |              |         |
|------------------------------------------|----------------|--------------|---------|
|                                          | QuantumX       | РМХ          | MGCplus |
| Device Scan                              | ×              | $\checkmark$ | (1)     |
| Measurement configuration <sup>(2)</sup> | ×              | ×            | ×       |
| Sensor configuration                     | (3)            | (3)          | (3)     |
| Analog In DAQ                            | ×              | ×            | ×       |
| Analog Out (direct setting)              | <b>1</b>       |              |         |
| Analog Out (channel routing)             |                |              |         |
| Digital In/Out DAQ                       | <b>√</b>       | $\checkmark$ |         |
| Digital Out (direct setting)             | ✓              | 1            |         |
| CAN and other fieldbus interfaces        |                |              |         |

(1) Not supported by hardware

(2) Sample rate and filter frequency

(3) There are no dedicated VIs for sensor configuration (nevertheless it is possible to setup

sensor settings by using the API directly)

### Requirements

To use the HBM LabVIEW Driver your system has to meet following requirements:

- LabVIEW 2012 or higher, 32Bit Version only
- .NET Framework 4.0
- QuantumX Firmware: 4.0.24 or higher
- PMX Firmware: 1.44 or higher
- MGCplus Firmware: 4.74 or higher

#### HBM GmbH

www.hbm.com Email: info@hbm.com Tel. +49 6151 803-0 Fax +49 6151 803-9100

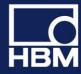